# **การสมัครเรยน**

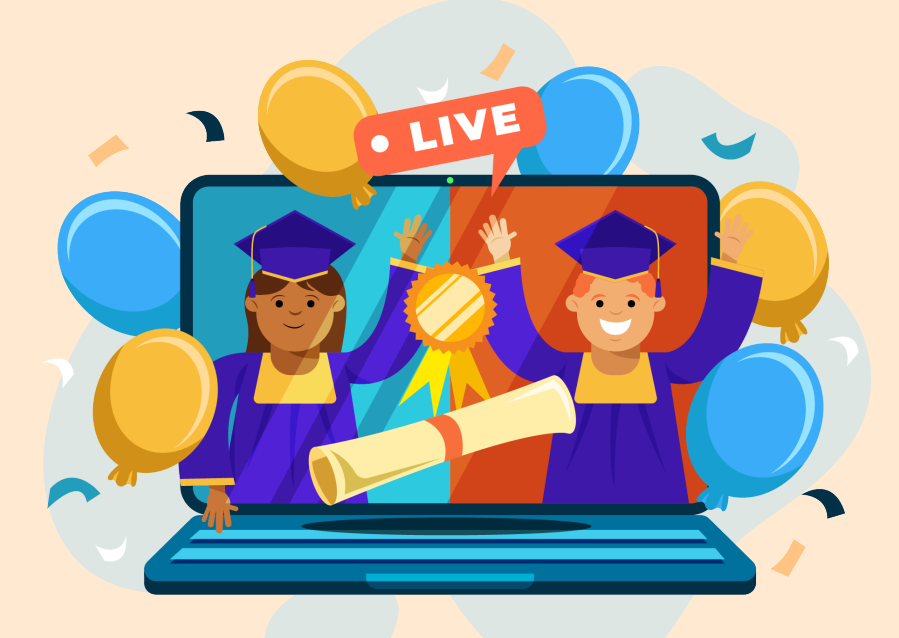

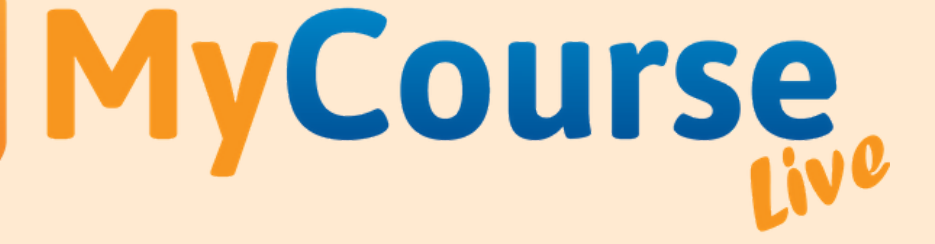

#### **เ ข า ้ ส เ ว บ ็ ไ ซ ต์ ู่**

<mark>์</mark> แศษออนไลน์ ประถม ม้ธยมฯ | เรีย X  $+$ mycourselive.com  $\times$ ↓ 088-956-4419 ไลน์ ไอดี @mycourselive 8 เข้าสู่ระบบ / *๔* สมัครใหม่ W MyCourse หน้าแรก ผู้สอบและดอร์สทั้งหมด ຮ່າມເປັນຜູ້ສວນ ติดต่อเรา วิธีภารให้งาเ

> ้เปลี่ยนโลกการศึกษา เพียงคลิกเดียว **เว็บไซต์เรียนคอร์สออนไลน์** สอนสดแห่งแรกในประเทศไทย โดยผู้สอนการันตีคุณภาพ...

equest..

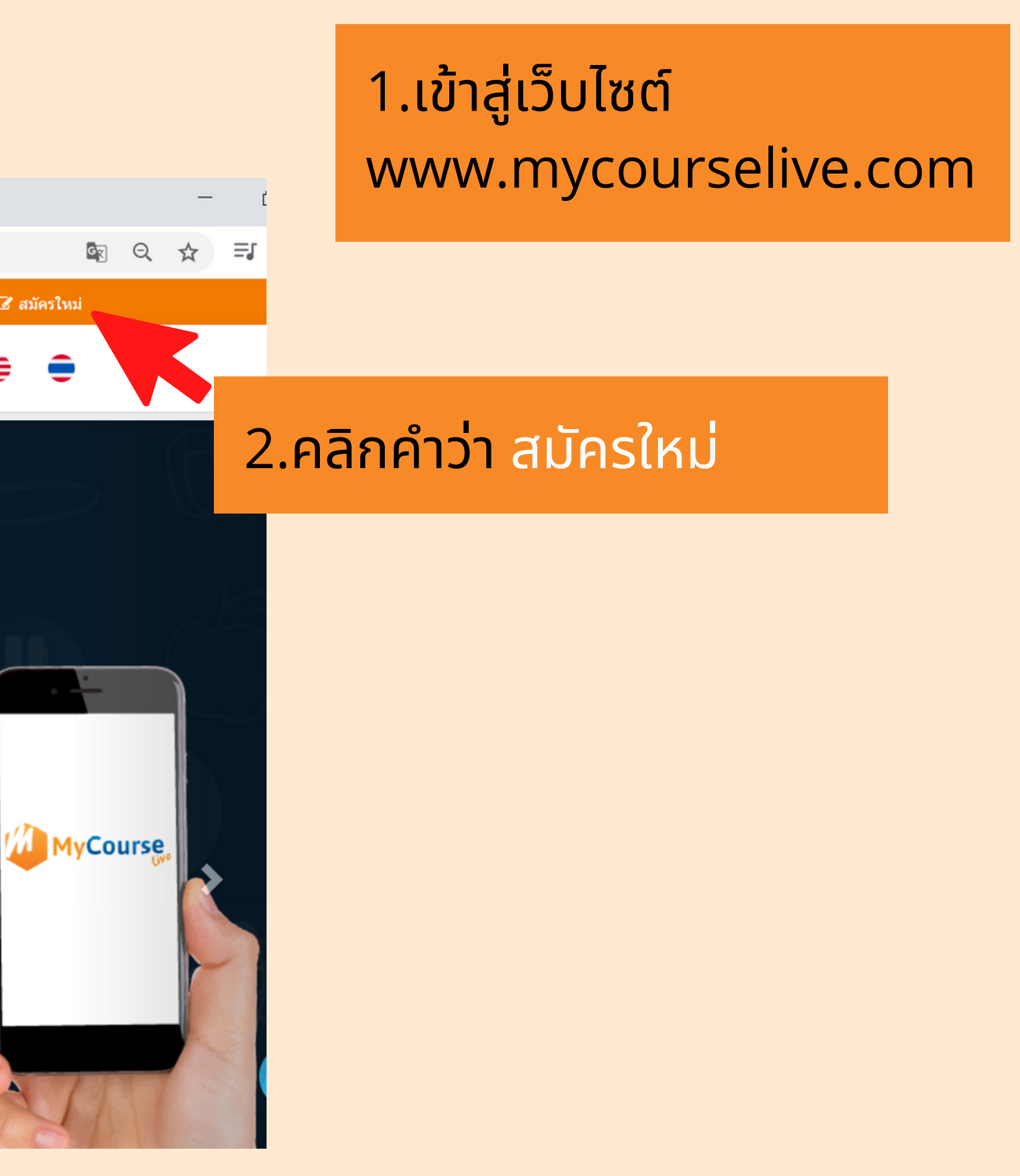

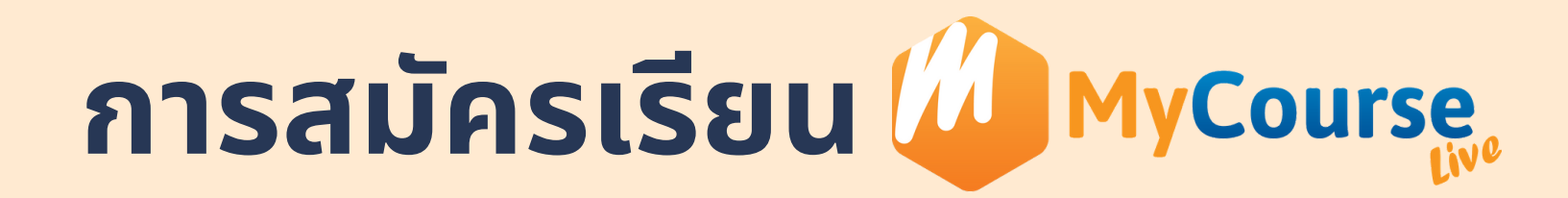

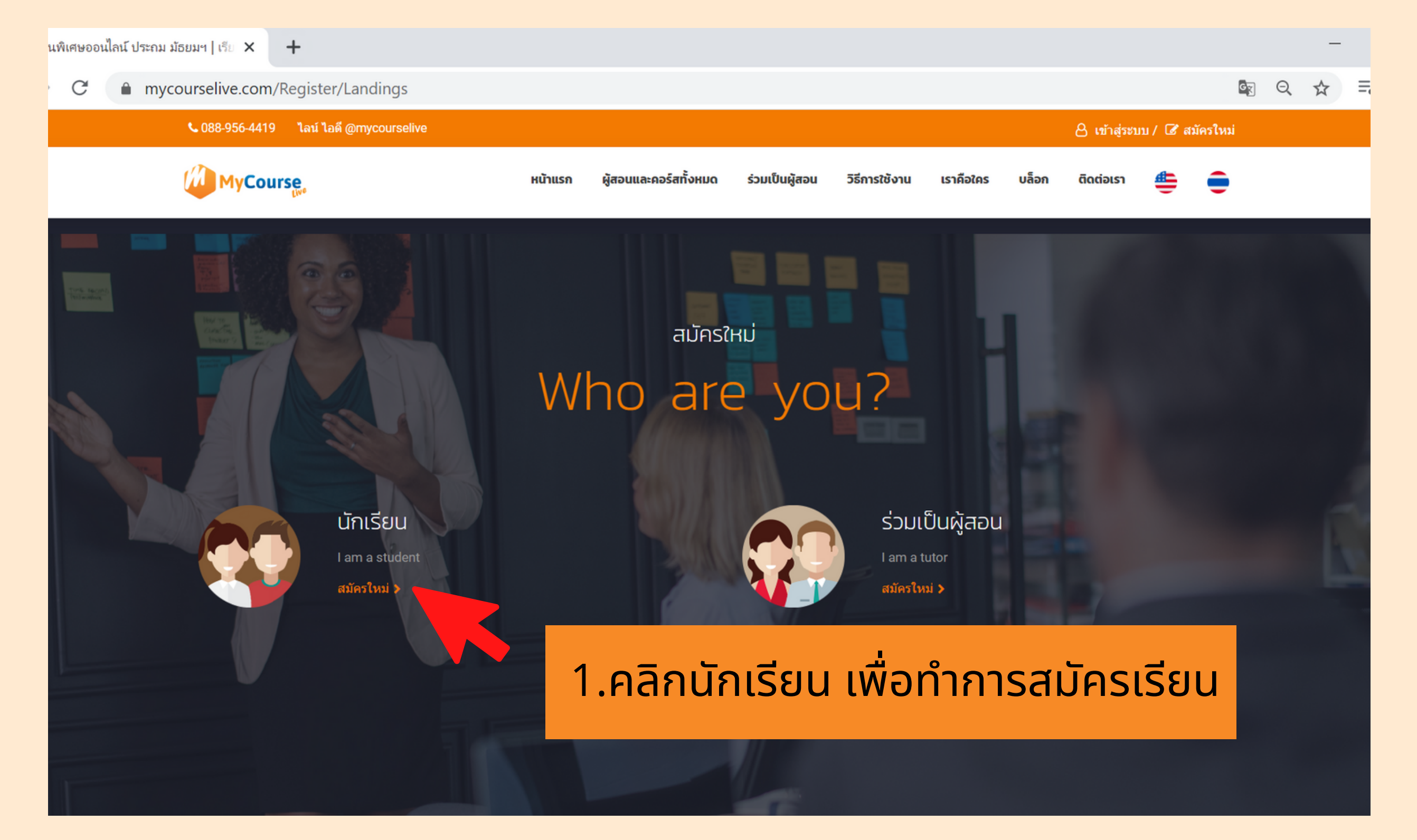

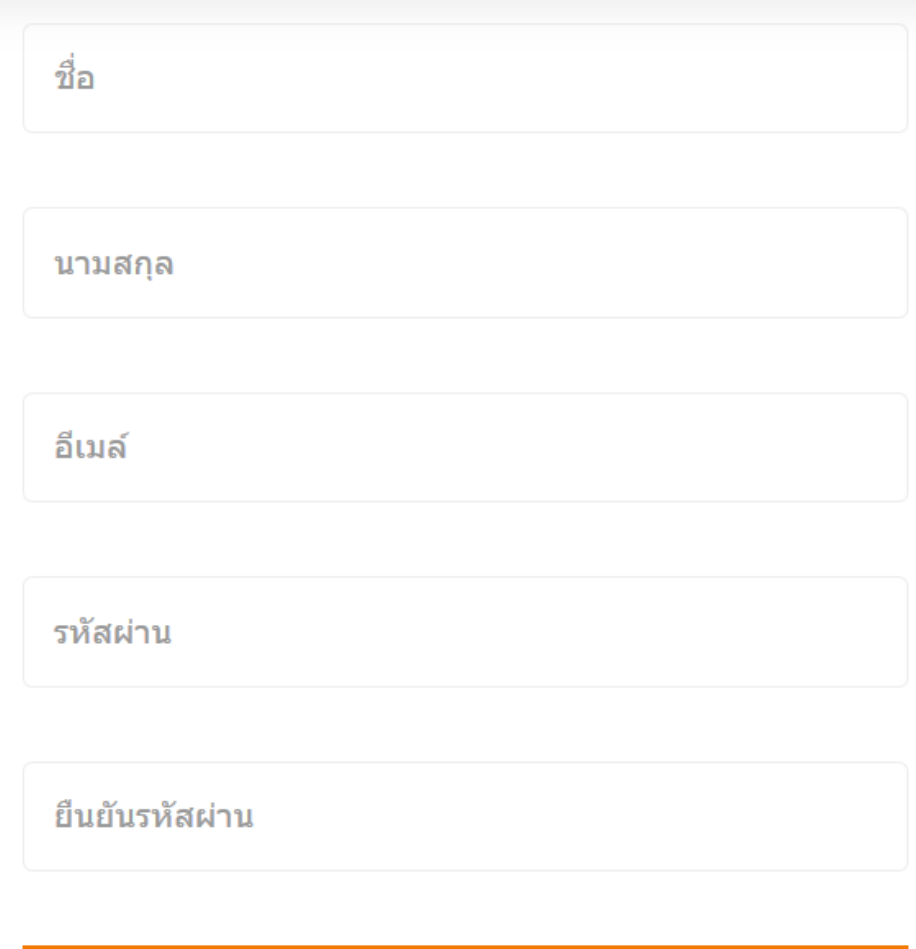

สมัครเข้าใช้งานระบบที่นี่

#### ่ 2.กรอกข้อมูลสมัครเรียน

## **การสมัครเรยน ี**

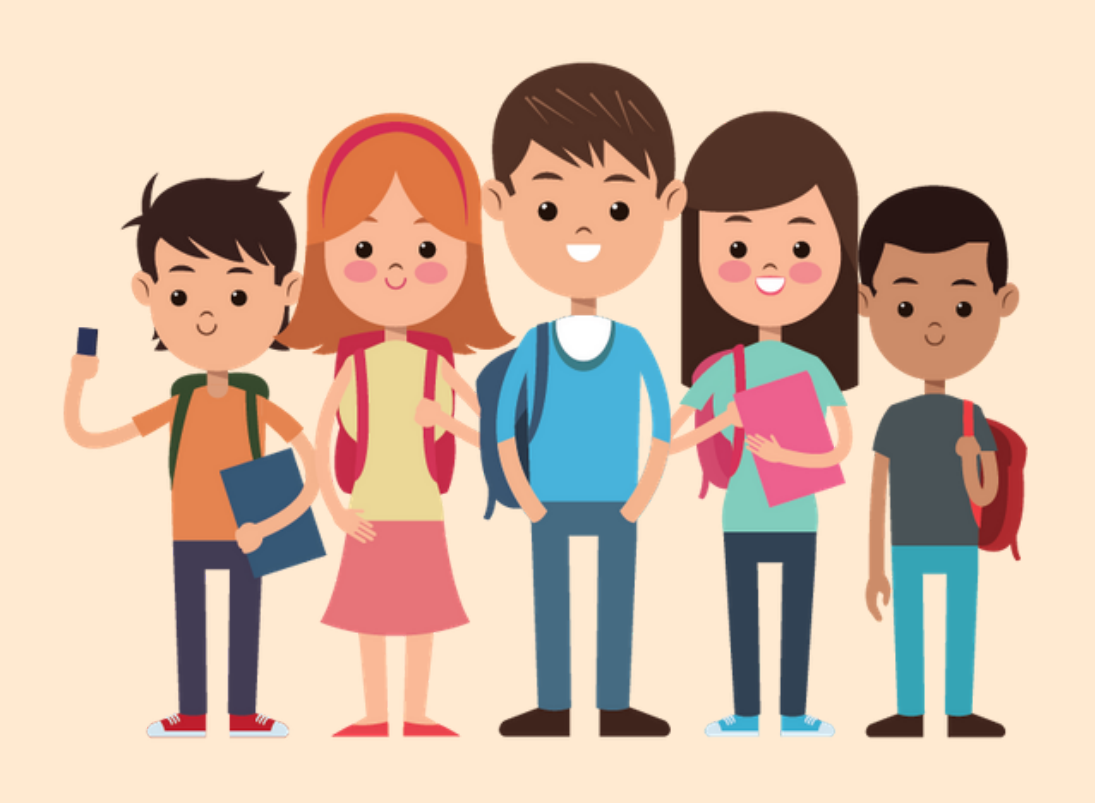

Successfully registered. Please confirm the mail that has been sent to your email.

Δ

3.เมือสมัครแล้ว ระบบจะ ส่งข้อความไปที e-mail ของผู้เรียน

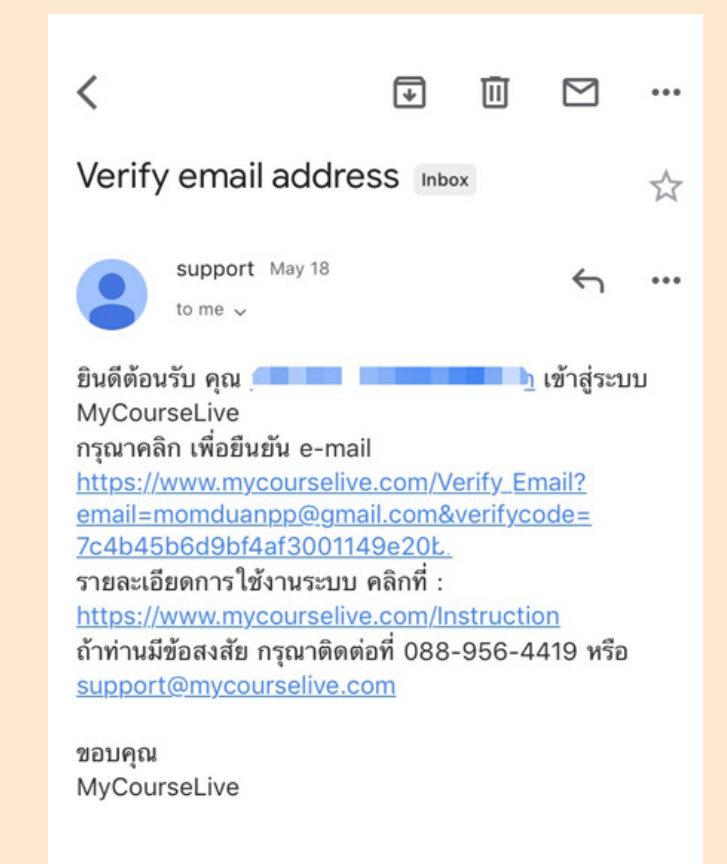

Welcome to My Course Live A MyCourseLive

Please verify your e-mail https://www.mycourselive.co. email=momduanpp@gmail.com& 7c4b45b6d9bf4af3001149e20bb How to use website :

4. ทำการยืนยัน e-mail ้ด้วยการคลิกลิงก์ ที่ระบบ ส่งให้

Email address is confirmed. Please login to the system

ratchadaporn.than@vru.ac.th

.........

เข้าสู่ระบบ

<u>สมัครเข้าใช้งานระบบที่นี่ | ลืมรหัสผ่าน</u>

### 5.ทําการ log in เพือ เข้าสู่ระบบ